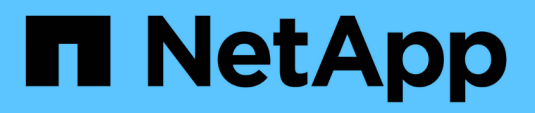

# **Protection des applications**

Astra Automation

NetApp December 01, 2023

This PDF was generated from https://docs.netapp.com/fr-fr/astra-automation-2304/workflows/wf\_list\_snapshots.html on December 01, 2023. Always check docs.netapp.com for the latest.

# **Sommaire**

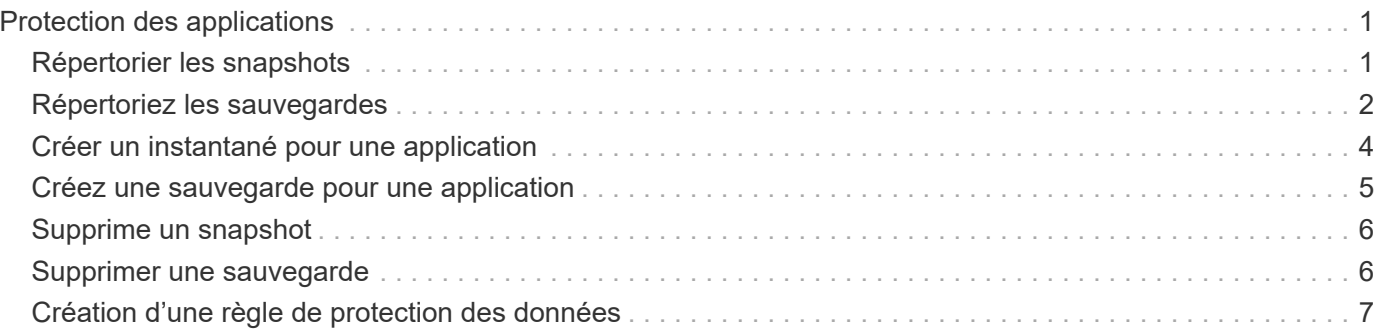

# <span id="page-2-0"></span>**Protection des applications**

# <span id="page-2-1"></span>**Répertorier les snapshots**

Vous pouvez afficher la liste des instantanés pris pour une application spécifique.

## **Avant de commencer**

Vous devez disposer de l'ID de l'application pour laquelle vous souhaitez répertorier les instantanés. Si nécessaire, vous pouvez utiliser le workflow ["Répertorier les applications"](https://docs.netapp.com/fr-fr/astra-automation-2304/workflows/wf_list_man_apps.html) pour localiser l'application.

#### **1. Dressez la liste des instantanés**

Effectuez l'appel suivant de l'API REST pour afficher la liste des snapshots.

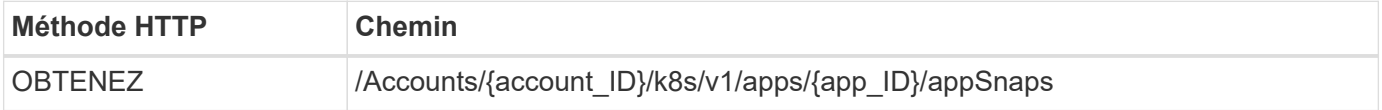

#### **Paramètres d'entrée supplémentaires**

Outre les paramètres communs à tous les appels API REST, les paramètres suivants sont également utilisés dans les exemples de boucles pour cette étape.

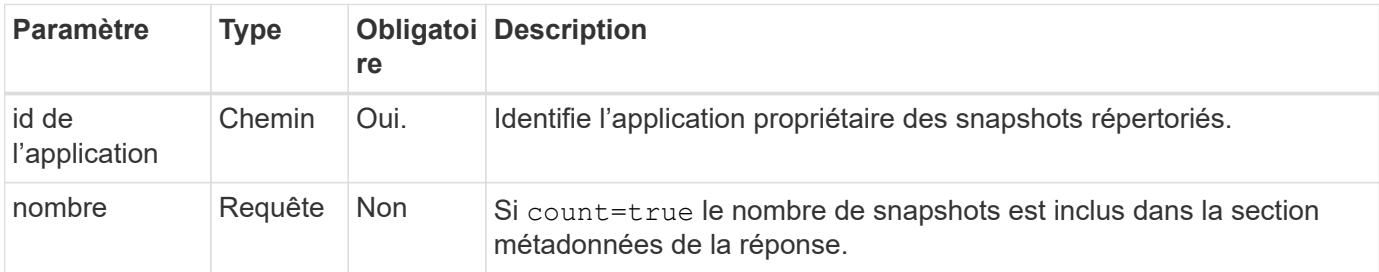

#### **Exemple de curl : renvoie tous les snapshots de l'application**

```
curl --location -i --request GET
'https://astra.netapp.io/accounts/<ACCOUNT_ID>/k8s/v1/apps/<APP_ID>/appSna
ps' --header 'Accept: */*' --header 'Authorization: Bearer <API_TOKEN>'
```
#### **Exemple de boucle : renvoie tous les snapshots de l'application et du nombre**

```
curl --location -i --request GET
'https://astra.netapp.io/accounts/<ACCOUNT_ID>/k8s/v1/apps/<APP_ID>/appSna
ps?count=true' --header 'Accept: */*' --header 'Authorization: Bearer
<API_TOKEN>'
```

```
{
      "items": [
\{  "type": "application/astra-appSnap",
               "version": "1.1",
               "id": "1ce34da4-bb0a-4926-b925-4a5d85dda8c2",
               "hookState": "success",
               "metadata": {
                   "createdBy": "a530e865-23e8-4e2e-8020-e92c419a3867",
                   "creationTimestamp": "2022-10-30T22:44:20Z",
                   "modificationTimestamp": "2022-10-30T22:44:20Z",
                   "labels": []
               },
               "snapshotAppAsset": "0ebfe3f8-40ed-4bdc-88c4-2144fbda85a0",
               "snapshotCreationTimestamp": "2022-10-30T22:44:33Z",
               "name": "snapshot-david-1",
               "state": "completed",
               "stateUnready": []
          }
      ],
      "metadata": {}
}
```
# <span id="page-3-0"></span>**Répertoriez les sauvegardes**

Vous pouvez afficher la liste des sauvegardes créées pour une application spécifique.

## **Avant de commencer**

Vous devez disposer de l'ID de l'application pour laquelle vous souhaitez répertorier les sauvegardes. Si nécessaire, vous pouvez utiliser le workflow ["Répertorier les applications"](https://docs.netapp.com/fr-fr/astra-automation-2304/workflows/wf_list_man_apps.html) pour localiser l'application.

## **1. Dressez la liste des sauvegardes**

Effectuez l'appel de l'API REST suivant.

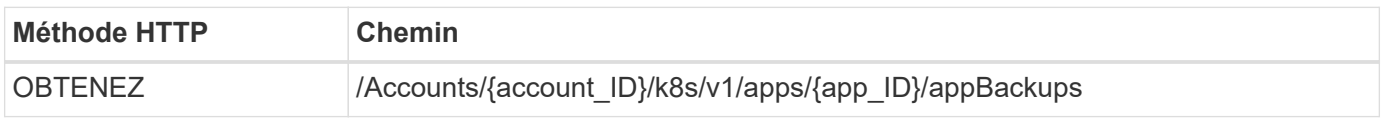

## **Paramètres d'entrée supplémentaires**

Outre les paramètres communs à tous les appels API REST, les paramètres suivants sont également utilisés dans les exemples de boucles pour cette étape.

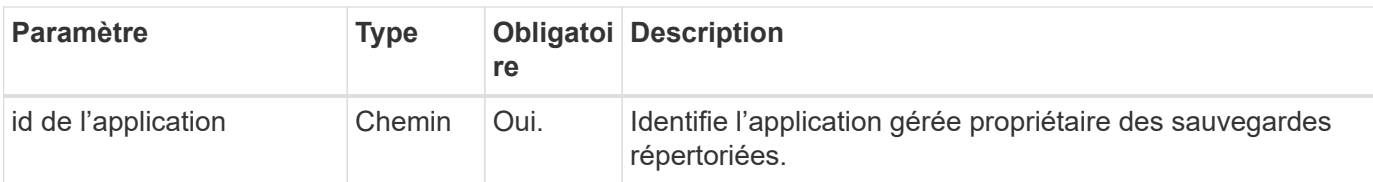

**Exemple Curl : renvoie toutes les sauvegardes de l'application**

```
curl --location -i --request GET
'https://astra.netapp.io/accounts/<ACCOUNT_ID>/k8s/v1/apps/<APP_ID>/appBac
kups' --header 'Accept: */*' --header 'Authorization: Bearer <API_TOKEN>'
```
# **Exemple de sortie JSON**

```
{
       "items": [
\{  "type": "application/astra-appBackup",
                  "version": "1.1",
                  "id": "8edeb4a4-fd8b-4222-a559-1013145b28fc",
                "name": "backup-david-oct28-1",
                  "bucketID": "a443e58f-59bd-4d45-835a-1bc7813f659a",
                  "snapshotID": "dfe237cb-57b7-4576-af4d-00ba3a8f2828",
                  "state": "completed",
                  "stateUnready": [],
                  "hookState": "success",
                  "totalBytes": 205219132,
                  "bytesDone": 205219132,
                  "percentDone": 100,
                  "metadata": {
                       "labels": [
{1 \over 2} (b) {1 \over 2} (c) {1 \over 2} (c) {1 \over 2} (c) {1 \over 2} (c) {1 \over 2} (c) {1 \over 2} (c) {1 \over 2} (c) {1 \over 2} (c) {1 \over 2} (c) {1 \over 2} (c) {1 \over 2} (c) {1 \over 2} (c) {1 \over 2} (c) {1 \over 2} (c) {1 \over 2} (
                                  "name": "astra.netapp.io/labels/read-
only/triggerType",
                                  "value": "backup"
  }
  ],
                       "creationTimestamp": "2022-10-28T21:58:37Z",
                       "modificationTimestamp": "2022-10-28T21:58:55Z",
                       "createdBy": "a530e865-23e8-4e2e-8020-e92c419a3867"
  }
             }
     \frac{1}{2},
       "metadata": {}
}
```
# <span id="page-5-0"></span>**Créer un instantané pour une application**

Vous pouvez créer un instantané pour une application spécifique.

# **Avant de commencer**

Vous devez avoir l'ID de l'application pour laquelle vous souhaitez créer un snapshot. Si nécessaire, vous pouvez utiliser le workflow ["Répertorier les applications"](https://docs.netapp.com/fr-fr/astra-automation-2304/workflows/wf_list_man_apps.html) pour localiser l'application.

# **1. Créer un snapshot**

Effectuez l'appel de l'API REST suivant.

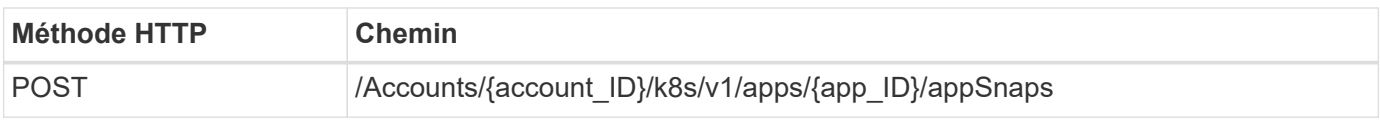

# **Paramètres d'entrée supplémentaires**

Outre les paramètres communs à tous les appels API REST, les paramètres suivants sont également utilisés dans les exemples de boucles pour cette étape.

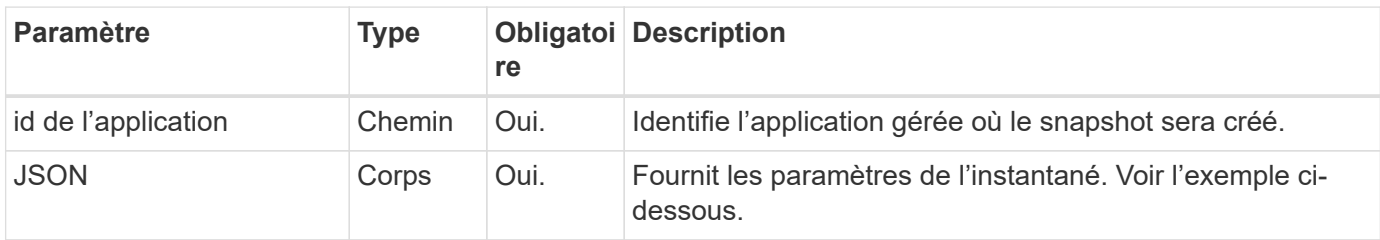

# **Exemple d'entrée JSON**

```
{
    "type": "application/astra-appSnap",
    "version": "1.1",
    "name": "snapshot-david-1"
}
```
**Exemple de curl : créez un snapshot pour l'application**

```
curl --location -i --request POST
'https://astra.netapp.io/accounts/<ACCOUNT_ID>/k8s/v1/apps/<APP_ID>/appSna
ps' --header 'Content-Type: application/astra-appSnap+json' --header
'Accept: */*' --header 'Authorization: Bearer <API TOKEN>' --data
@JSONinput
```
# <span id="page-6-0"></span>**Créez une sauvegarde pour une application**

Vous pouvez créer une sauvegarde pour une application spécifique, puis utiliser la sauvegarde pour restaurer ou cloner l'application.

# **Avant de commencer**

Vous devez avoir l'ID de l'application que vous souhaitez sauvegarder. Si nécessaire, vous pouvez utiliser le workflow ["Répertorier les applications"](https://docs.netapp.com/fr-fr/astra-automation-2304/workflows/wf_list_man_apps.html) pour localiser l'application.

# **1. Créez une sauvegarde**

Effectuez l'appel de l'API REST suivant.

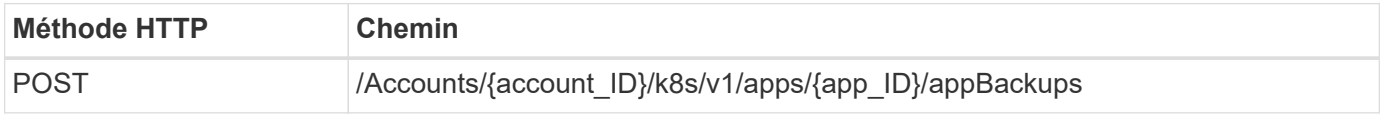

# **Paramètres d'entrée supplémentaires**

Outre les paramètres communs à tous les appels API REST, les paramètres suivants sont également utilisés dans les exemples de boucles pour cette étape.

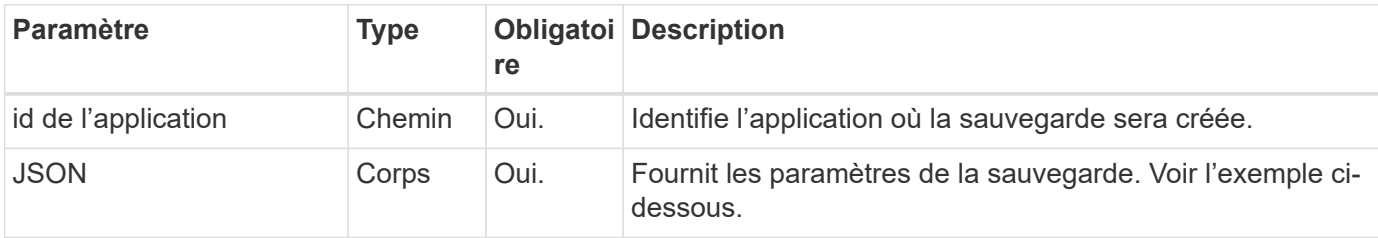

# **Exemple d'entrée JSON**

```
{
    "type": "application/astra-appBackup",
    "version": "1.1",
    "name": "backup-david-1"
}
```
## **Exemple Curl : créez une sauvegarde pour l'application**

```
curl --location -i --request POST
'https://astra.netapp.io/accounts/<ACCOUNT_ID>/k8s/v1/apps/<APP_ID>/appBac
kups' --header 'Content-Type: application/astra-appBackup+json' --header
'Accept: */*' --header 'Authorization: Bearer <API TOKEN>' --data
@JSONinput
```
# <span id="page-7-0"></span>**Supprime un snapshot**

Vous pouvez supprimer un snapshot associé à une application.

# **Avant de commencer**

Vous devez disposer des éléments suivants :

- ID de l'application propriétaire de l'instantané. Si nécessaire, vous pouvez utiliser le workflow ["Répertorier](https://docs.netapp.com/fr-fr/astra-automation-2304/workflows/wf_list_man_apps.html) [les applications"](https://docs.netapp.com/fr-fr/astra-automation-2304/workflows/wf_list_man_apps.html) pour localiser l'application.
- ID du snapshot à supprimer. Si nécessaire, vous pouvez utiliser le workflow ["Répertorier les snapshots"](#page-2-1) pour localiser l'instantané.

## **1. Supprimez le snapshot**

Effectuez l'appel de l'API REST suivant.

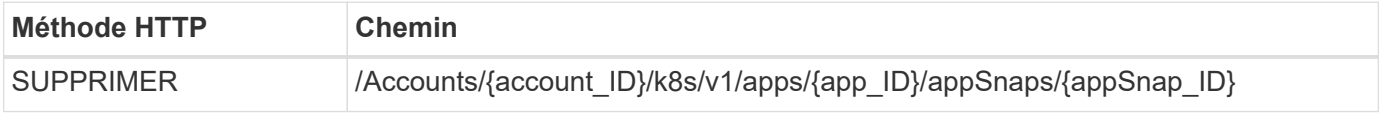

#### **Paramètres d'entrée supplémentaires**

Outre les paramètres communs à tous les appels API REST, les paramètres suivants sont également utilisés dans les exemples de boucles pour cette étape.

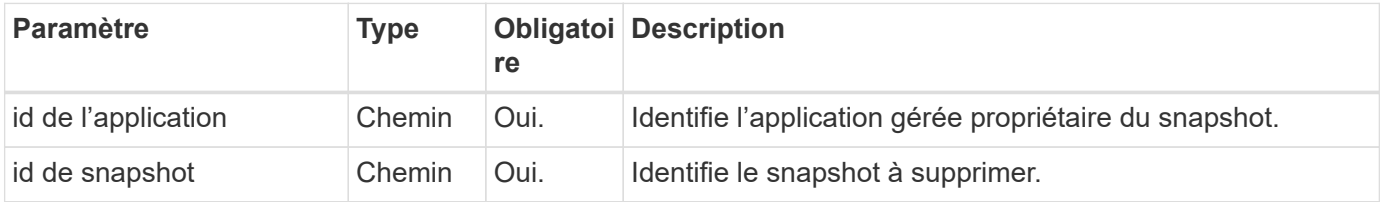

## **Exemple de curl : supprimez un seul snapshot pour l'application**

```
curl --location -i --request DELETE
'https://astra.netapp.io/accounts/<ACCOUNT_ID>/k8s/v1/apps/<APP_ID>/appSna
ps/<SNAPSHOT_ID>' --header 'Accept: */*' --header 'Authorization: Bearer
<API_TOKEN>'
```
# <span id="page-7-1"></span>**Supprimer une sauvegarde**

Vous pouvez supprimer une sauvegarde associée à une application.

## **Avant de commencer**

Vous devez disposer des éléments suivants :

• ID de l'application propriétaire de la sauvegarde. Si nécessaire, vous pouvez utiliser le workflow ["Répertorier les applications"](https://docs.netapp.com/fr-fr/astra-automation-2304/workflows/wf_list_man_apps.html) pour localiser l'application.

• ID de la sauvegarde à supprimer. Si nécessaire, vous pouvez utiliser le workflow ["Répertoriez les](#page-3-0) [sauvegardes"](#page-3-0) pour localiser l'instantané.

# **1. Supprimez la sauvegarde**

Effectuez l'appel de l'API REST suivant.

 $(i)$ 

Vous pouvez forcer la suppression d'une sauvegarde ayant échoué à l'aide de l'en-tête de demande facultatif comme décrit ci-dessous.

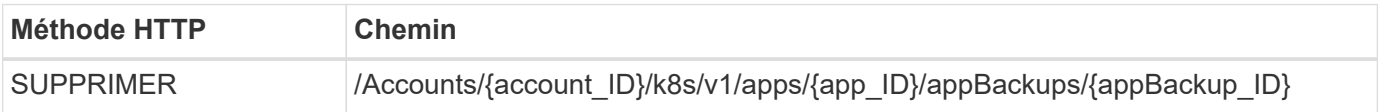

## **Paramètres d'entrée supplémentaires**

Outre les paramètres communs à tous les appels API REST, les paramètres suivants sont également utilisés dans les exemples de boucles pour cette étape.

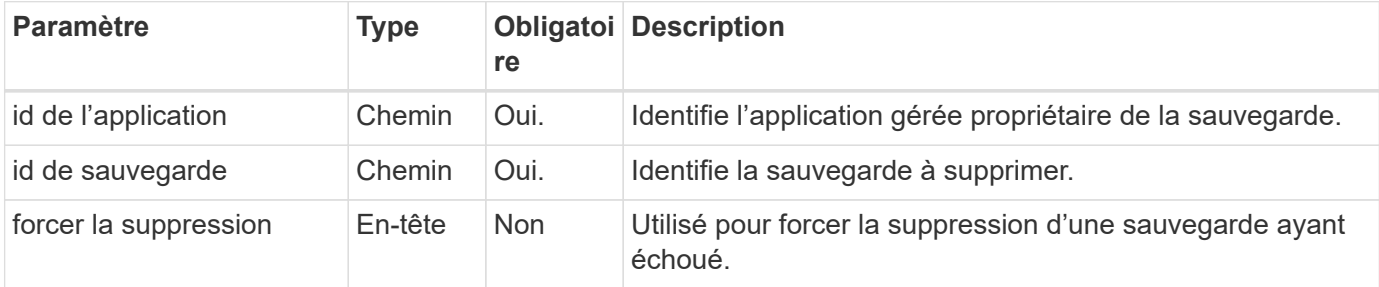

## **Exemple de curl : supprimez une sauvegarde unique pour l'application**

```
curl --location -i --request DELETE
'https://astra.netapp.io/accounts/<ACCOUNT_ID>/k8s/v1/apps/<APP_ID>/appBac
kups/<BACKUP ID>' --header 'Accept: */*' --header 'Authorization: Bearer
<API_TOKEN>'
```
**Exemple de curl : supprimez une sauvegarde unique pour l'application avec l'option forcer**

```
curl --location -i --request DELETE
'https://astra.netapp.io/accounts/<ACCOUNT_ID>/k8s/v1/apps/<APP_ID>/appBac
kups/<BACKUP ID>' --header 'Accept: */*' --header 'Authorization: Bearer
<API_TOKEN>' --header 'Force-Delete: true'
```
# <span id="page-8-0"></span>**Création d'une règle de protection des données**

Vous pouvez créer une règle de protection des données basée sur une ou plusieurs planifications.

## **1. Sélectionnez l'application**

Exécutez le flux de travail ["Répertorier les applications"](https://docs.netapp.com/fr-fr/astra-automation-2304/workflows/wf_list_man_apps.html) et sélectionnez l'application souhaitée.

#### **2. Créer la protection**

Effectuez l'appel d'API REST suivant pour créer une stratégie de protection pour une application spécifique.

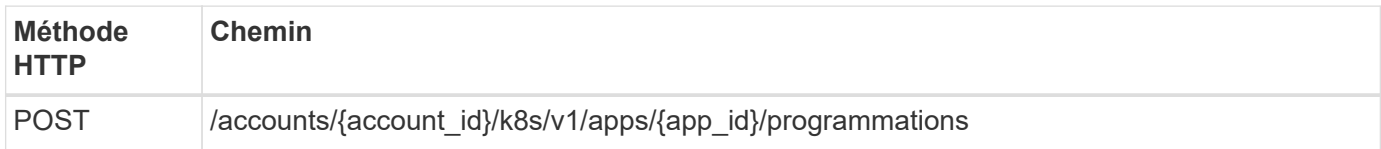

#### **Exemple d'entrée JSON**

```
{
   "type": "application/astra-schedule",
   "version": "1.3",
    "name": "Backup Schedule",
    "enabled": "true",
    "granularity": "monthly",
    "minute": "0",
  "hour": "0",
    "dayOfMonth": "1",
    "snapshotRetention": "12",
    "backupRetention": "12"
}
```
#### **Exemple de boucle**

```
curl --location -i --request POST
'https://astra.netapp.io/accounts/<ACCOUNT_ID>/k8s/v1/apps/<APP_ID>/schedu
les' --header 'Accept: */*' --header 'Authorization: Bearer <API_TOKEN>'
--data @JSONinput
```
#### **Informations sur le copyright**

Copyright © 2023 NetApp, Inc. Tous droits réservés. Imprimé aux États-Unis. Aucune partie de ce document protégé par copyright ne peut être reproduite sous quelque forme que ce soit ou selon quelque méthode que ce soit (graphique, électronique ou mécanique, notamment par photocopie, enregistrement ou stockage dans un système de récupération électronique) sans l'autorisation écrite préalable du détenteur du droit de copyright.

Les logiciels dérivés des éléments NetApp protégés par copyright sont soumis à la licence et à l'avis de nonresponsabilité suivants :

CE LOGICIEL EST FOURNI PAR NETAPP « EN L'ÉTAT » ET SANS GARANTIES EXPRESSES OU TACITES, Y COMPRIS LES GARANTIES TACITES DE QUALITÉ MARCHANDE ET D'ADÉQUATION À UN USAGE PARTICULIER, QUI SONT EXCLUES PAR LES PRÉSENTES. EN AUCUN CAS NETAPP NE SERA TENU POUR RESPONSABLE DE DOMMAGES DIRECTS, INDIRECTS, ACCESSOIRES, PARTICULIERS OU EXEMPLAIRES (Y COMPRIS L'ACHAT DE BIENS ET DE SERVICES DE SUBSTITUTION, LA PERTE DE JOUISSANCE, DE DONNÉES OU DE PROFITS, OU L'INTERRUPTION D'ACTIVITÉ), QUELLES QU'EN SOIENT LA CAUSE ET LA DOCTRINE DE RESPONSABILITÉ, QU'IL S'AGISSE DE RESPONSABILITÉ CONTRACTUELLE, STRICTE OU DÉLICTUELLE (Y COMPRIS LA NÉGLIGENCE OU AUTRE) DÉCOULANT DE L'UTILISATION DE CE LOGICIEL, MÊME SI LA SOCIÉTÉ A ÉTÉ INFORMÉE DE LA POSSIBILITÉ DE TELS DOMMAGES.

NetApp se réserve le droit de modifier les produits décrits dans le présent document à tout moment et sans préavis. NetApp décline toute responsabilité découlant de l'utilisation des produits décrits dans le présent document, sauf accord explicite écrit de NetApp. L'utilisation ou l'achat de ce produit ne concède pas de licence dans le cadre de droits de brevet, de droits de marque commerciale ou de tout autre droit de propriété intellectuelle de NetApp.

Le produit décrit dans ce manuel peut être protégé par un ou plusieurs brevets américains, étrangers ou par une demande en attente.

LÉGENDE DE RESTRICTION DES DROITS : L'utilisation, la duplication ou la divulgation par le gouvernement sont sujettes aux restrictions énoncées dans le sous-paragraphe (b)(3) de la clause Rights in Technical Data-Noncommercial Items du DFARS 252.227-7013 (février 2014) et du FAR 52.227-19 (décembre 2007).

Les données contenues dans les présentes se rapportent à un produit et/ou service commercial (tel que défini par la clause FAR 2.101). Il s'agit de données propriétaires de NetApp, Inc. Toutes les données techniques et tous les logiciels fournis par NetApp en vertu du présent Accord sont à caractère commercial et ont été exclusivement développés à l'aide de fonds privés. Le gouvernement des États-Unis dispose d'une licence limitée irrévocable, non exclusive, non cessible, non transférable et mondiale. Cette licence lui permet d'utiliser uniquement les données relatives au contrat du gouvernement des États-Unis d'après lequel les données lui ont été fournies ou celles qui sont nécessaires à son exécution. Sauf dispositions contraires énoncées dans les présentes, l'utilisation, la divulgation, la reproduction, la modification, l'exécution, l'affichage des données sont interdits sans avoir obtenu le consentement écrit préalable de NetApp, Inc. Les droits de licences du Département de la Défense du gouvernement des États-Unis se limitent aux droits identifiés par la clause 252.227-7015(b) du DFARS (février 2014).

#### **Informations sur les marques commerciales**

NETAPP, le logo NETAPP et les marques citées sur le site<http://www.netapp.com/TM>sont des marques déposées ou des marques commerciales de NetApp, Inc. Les autres noms de marques et de produits sont des marques commerciales de leurs propriétaires respectifs.